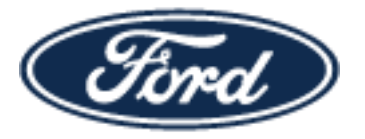

## **Ford SharePoint Job-Aid**

Ford Motor Company is using Microsoft Office 365 to exchange information with its external partners (suppliers, dealers, etc.). You will need a Ford Guest Account to access content in SharePoint Online or OneDrive. You will not be able to log in to SharePoint Online or OneDrive using your current Covisint ID, FSN-ID, Dealer ID, etc. Your ID (Covisint ID, FSN-ID, Dealer ID, etc.) will continue to work with other applications you may access at Ford.

### **Topics covered:**

- I have an FSN-ID in the Ford Supplier Portal (FSP) and need a Ford Guest Account
- I have an FSN-ID in the Ford Supplier Portal (FSP) and my email address has changed
- I have access to the Covisint portal but not the Ford Supplier Portal (FSP) and need a Ford Guest Account

## I have access to FSP - I need a Ford Guest Account

Log in to the Ford Supplier Portal: [https://fsp.portal.covisint.com](https://fsp.portal.covisint.com/)

Use the **How to Request an Application** instructions found under the **Ford Supplier Portal Key Information** section for detailed information about how to add the sub-package: **SharePoint Online OneDrive (Office 365)**

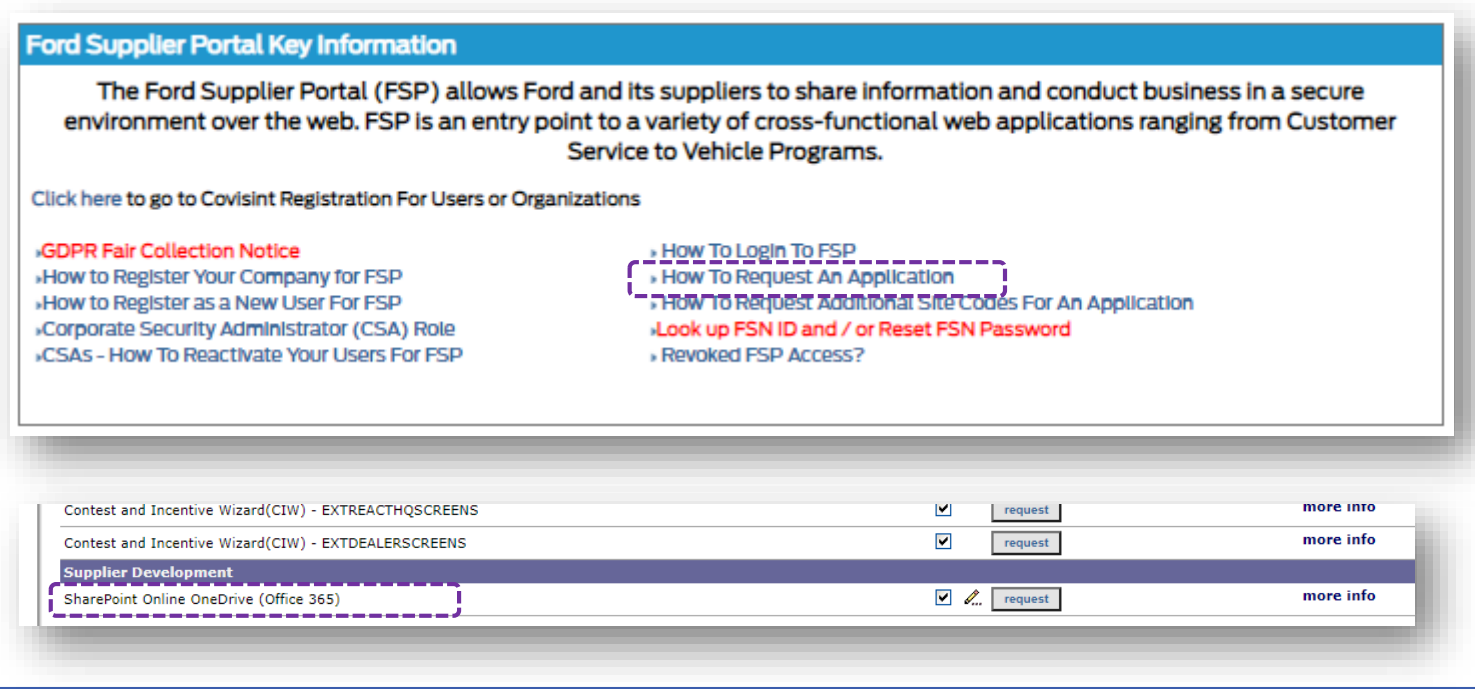

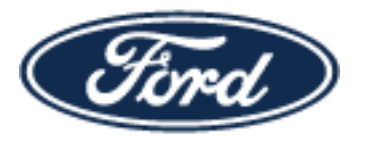

## **Ford SharePoint Job-Aid**

### I have access to FSP - My email address has changed

Work with your Covisint Security Administrator (CSA) to update the email address associated with your FSN-ID.

#### **If you already have a Ford Guest Account**

- Log in to the Ford Supplier Portal: [https://fsp.portal.covisint.com](https://fsp.portal.covisint.com/)
- Remove the **SharePoint Online OneDrive (Office 365)** sub-package
- Re-add the sub-package (this will trigger a new Ford Guest Account for your new email address)

#### **If you do not have a Ford Guest Account**

- Log in to the Ford Supplier Portal: [https://fsp.portal.covisint.com](https://fsp.portal.covisint.com/)
- Use **How to Request an Application** found under the **Ford Supplier Portal Key Information** section for detailed information about how to add the **SharePoint Online OneDrive (Office 365)** sub-package.

#### **Ford Supplier Portal Key Information**

The Ford Supplier Portal (FSP) allows Ford and its suppliers to share information and conduct business in a secure environment over the web. FSP is an entry point to a variety of cross-functional web applications ranging from Customer Service to Vehicle Programs.

Click here to go to Covisint Registration For Users or Organizations

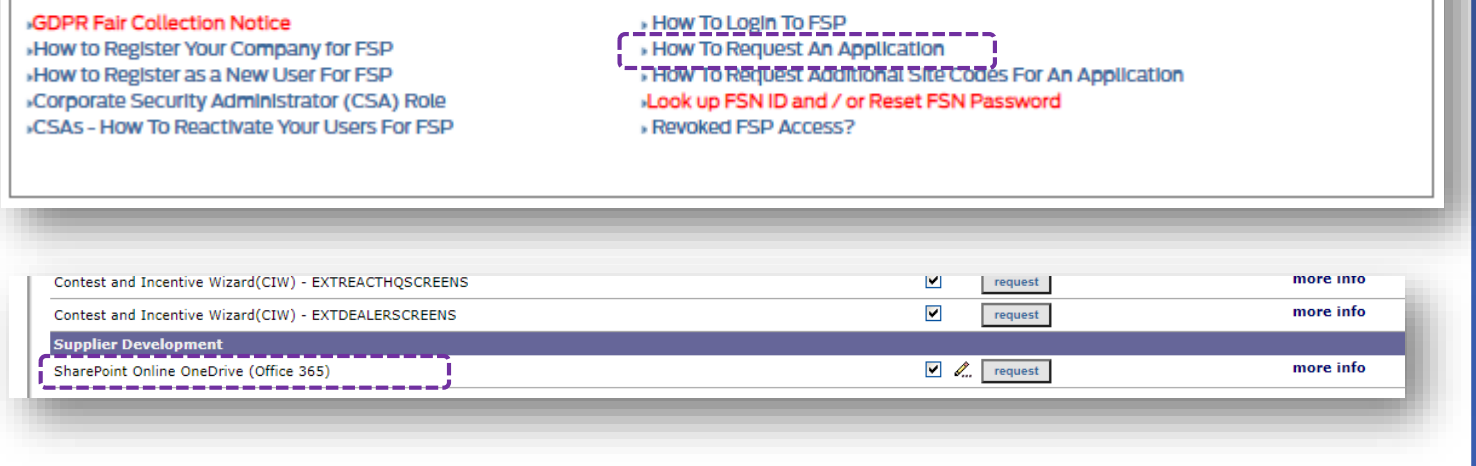

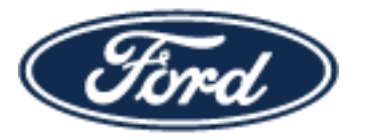

# **Ford SharePoint Job-Aid**

### I have access to Covisint - I need FSP access and a Guest Account

Work with your Covisint Security Administrator (CSA) to create an FSN-ID in the Ford Supplier Portal (FSP).

**Ford Supplier Portal Key Information** 

The Ford Supplier Portal (FSP) allows Ford and its suppliers to share information and conduct business in a secure environment over the web. FSP is an entry point to a variety of cross-functional web applications ranging from Customer Service to Vehicle Programs.

Click here to go to Covisint Registration For Users or Organizations

**GDPR Fair Collection Notice** -How to Begister Your Company for ESP. .... How to Register as a New User For FSP Corporate Security Administrator (CSA) Role »CSAs - How To Reactivate Your Users For FSP

- » How To Login To FSP » How To Request An Application
- > How To Request Additional Site Codes For An Application
- »Look up FSN ID and / or Reset FSN Password
- Revoked FSP Access?

Once you have an FSN-ID, log in to the Ford Supplier Portal: https://fsp.portal.covisint.com

Use the How to Request an Application instructions found under the Ford Supplier Portal Key Information section for detailed information about how to add the sub-package: **SharePoint Online OneDrive (Office 365)** 

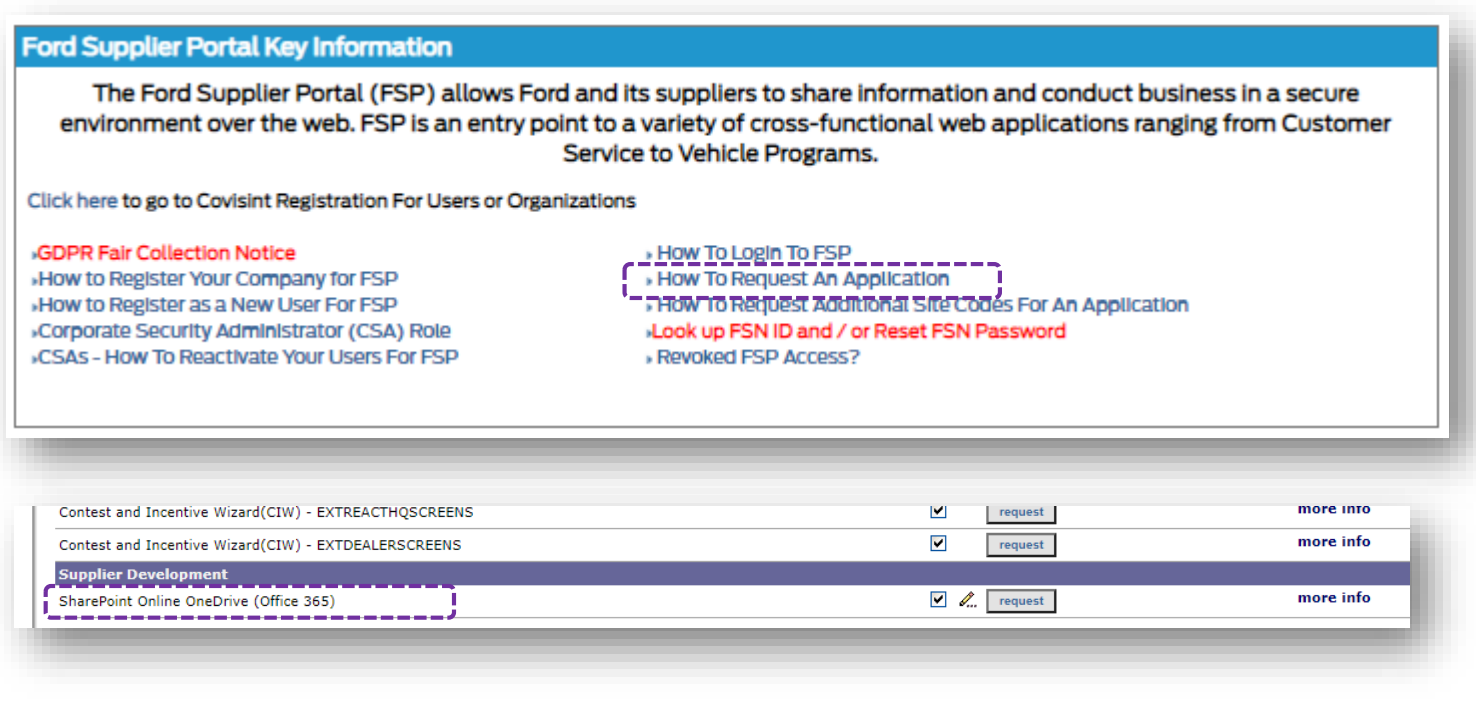